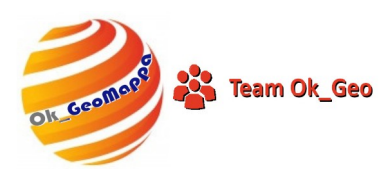

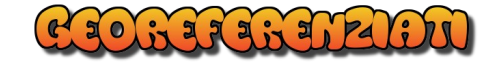

## **OK\_GeoLibretti**

(Estrazione Libretti delle Misure da PDF)

## Libretto da File PDF Esportato in TXT

Questo comando permette di recuperare un Libretto presente in un file PDF ma non più compatibile con Pregeo.

Per varie ragioni si ha a disposizione un file PDF contenente un Atto di Aggiornamento (Modulistica.PDF) oppure un Libretto rilasciato dall'Agenzia (Sister) che pregeo non riesce a caricare. Si pone quindi il problema di poterlo riutilizzare almeno nella parte delle misure.

Questa procedura permette di recuperare il Libretto in modo semplice ed efficace.

Aprire il file PDF in analisi con Acrobat Reader.

Salvare il file con la seguente modalità: Salva come altro … TESTO

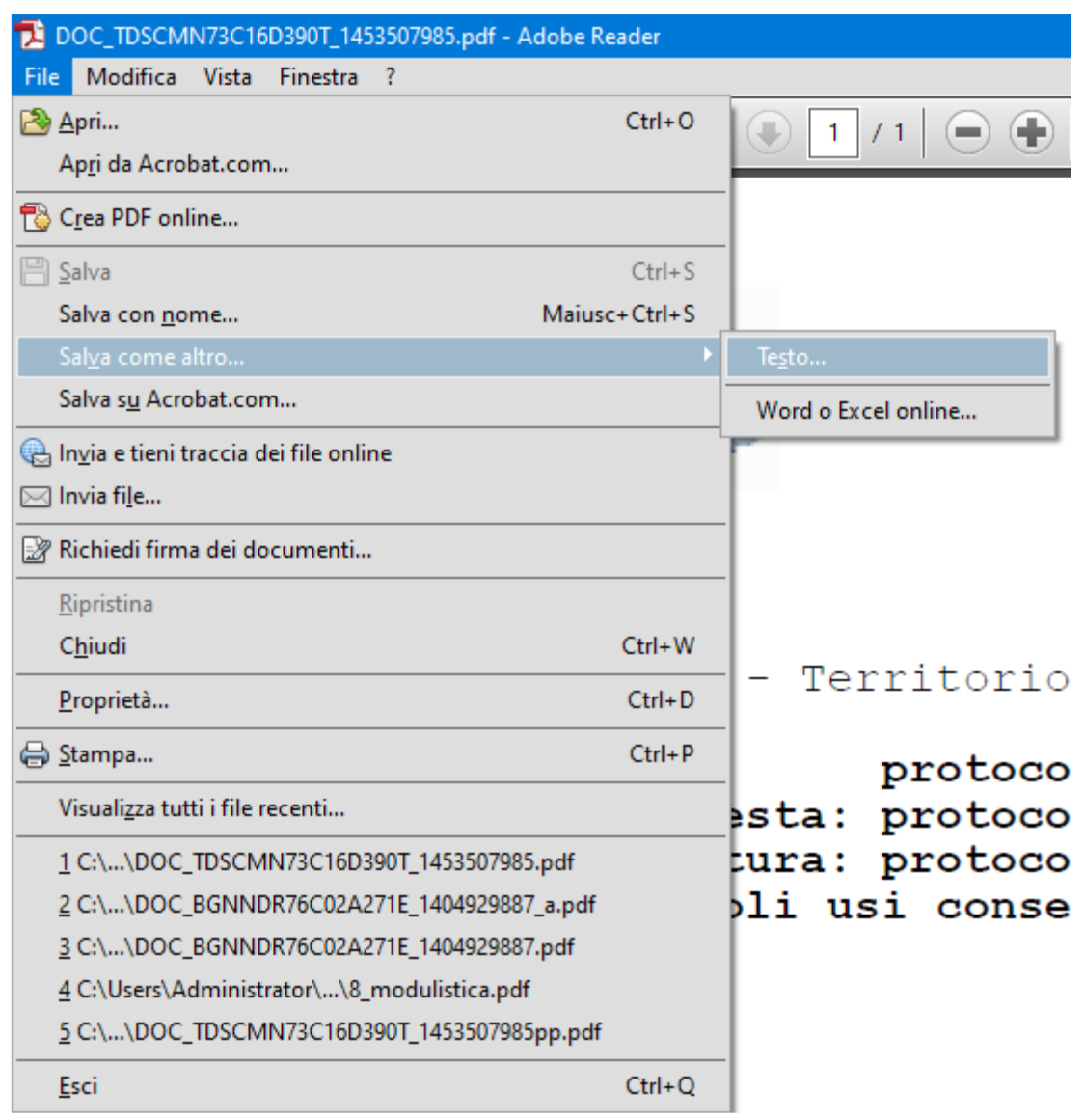

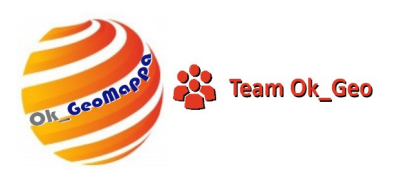

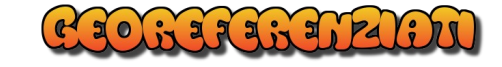

Aprire ora OK\_GeoLibretti e utilizzare il comando File - Libretto - Da TXT

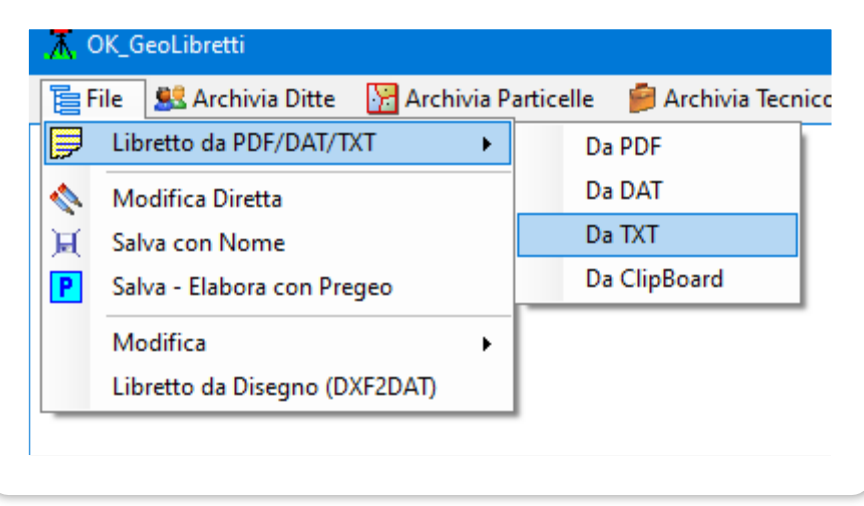

Selezionare il Libretto appena esportato in TXT e confermare.

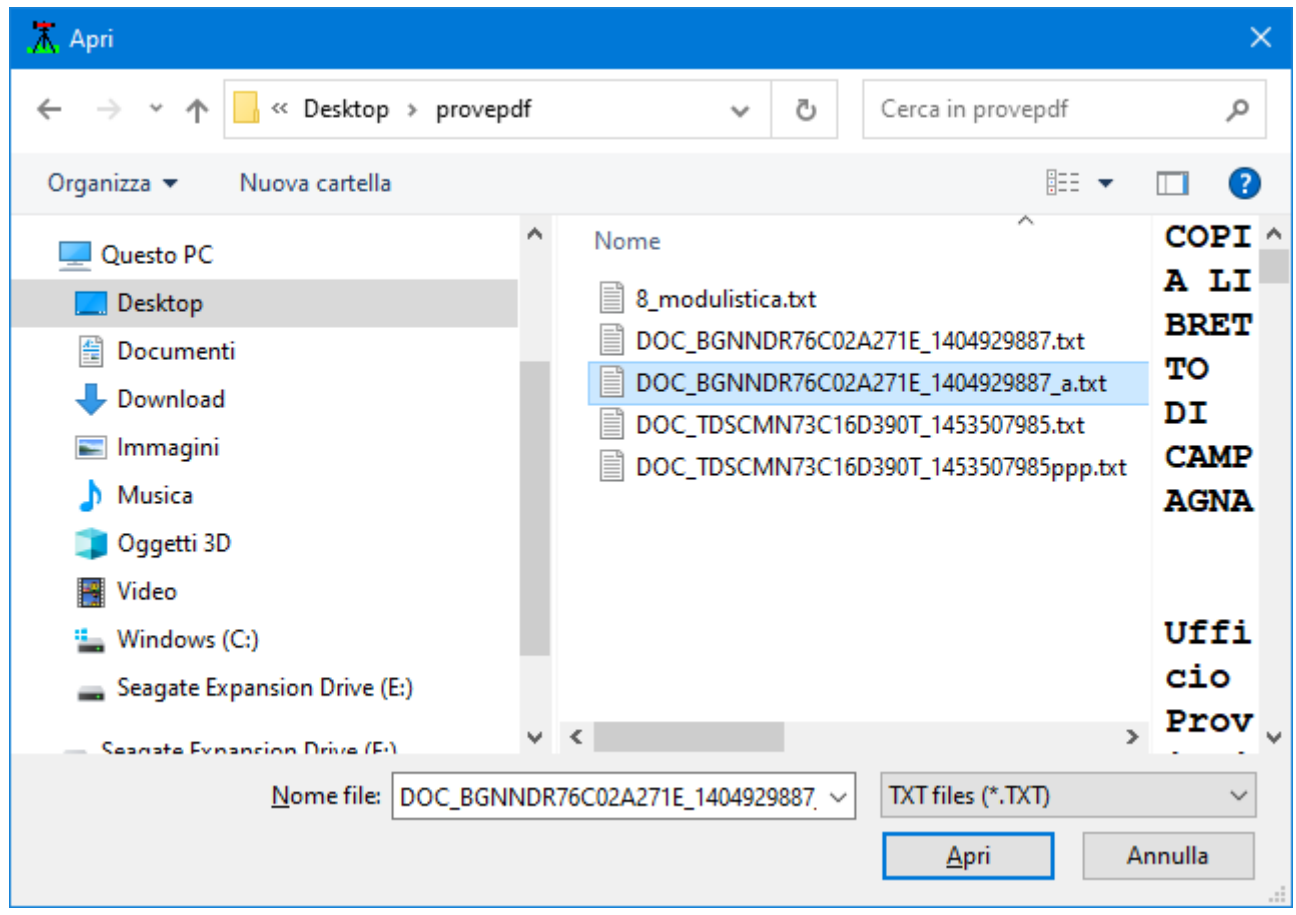

Ci sarà qualcosina da correggere ma meglio di niente.